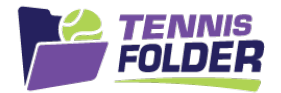

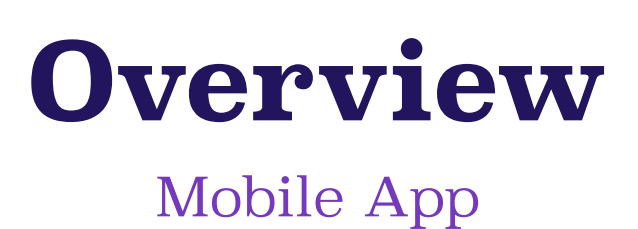

Once I login, My Home Page shows my upcoming events. All my events are listed in chronological order.

## **The color bar indicates what type of event it is:**

Team Matches

Team Practices

Social Play

Drop-In

Pro Lesson or Clinic

Club Social Event

Tournament

On the next page you can see a typical screenshot. My Availability is shown for each event in the top-right corner. Additionally, each of these events is clickable for the detail for that event.

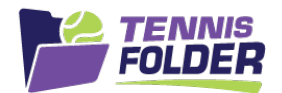

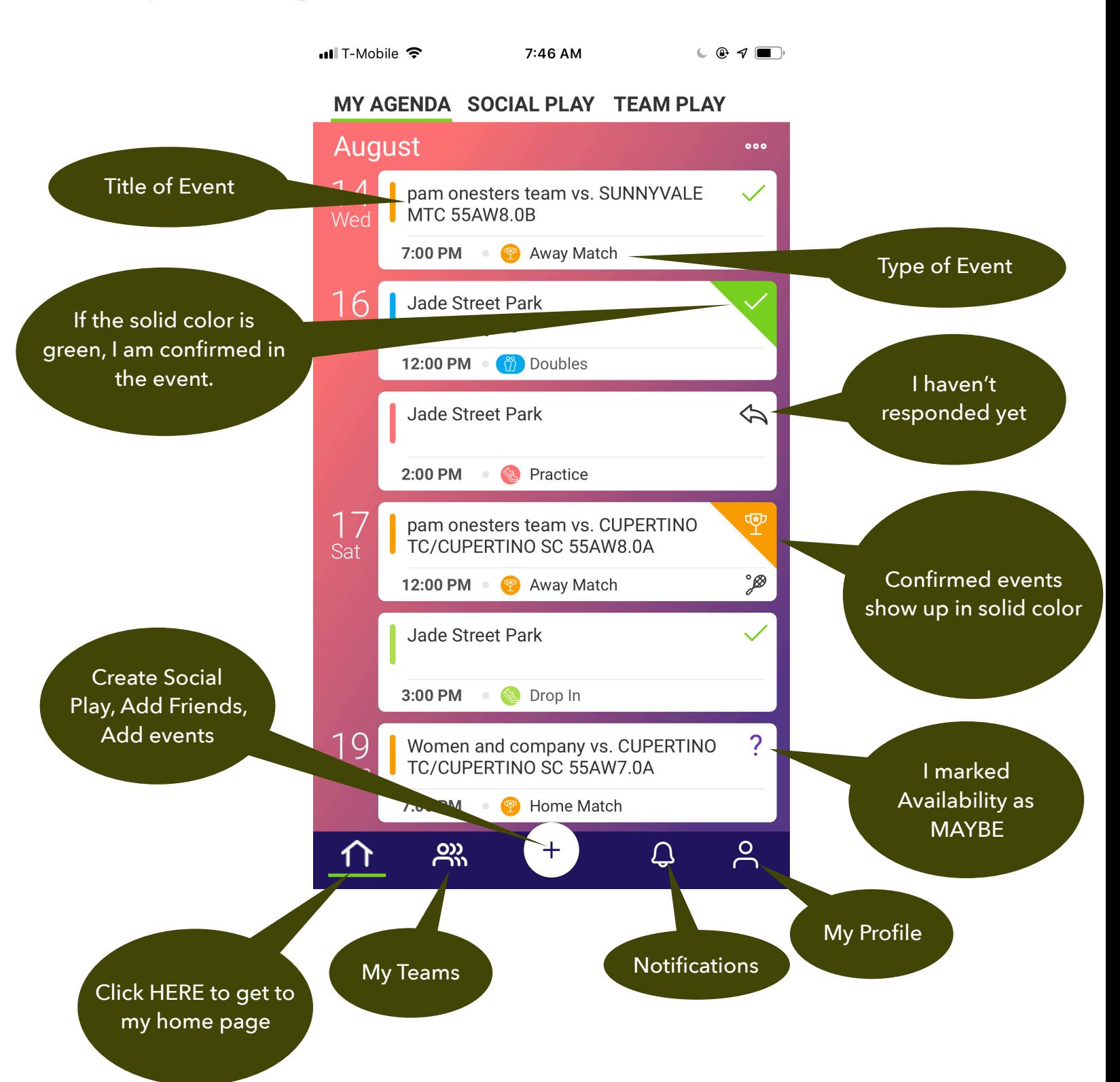

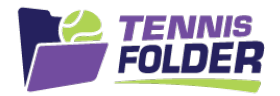

Clicking on an event opens up the event detail page. In this case, we are showing the Team Practice detail page.

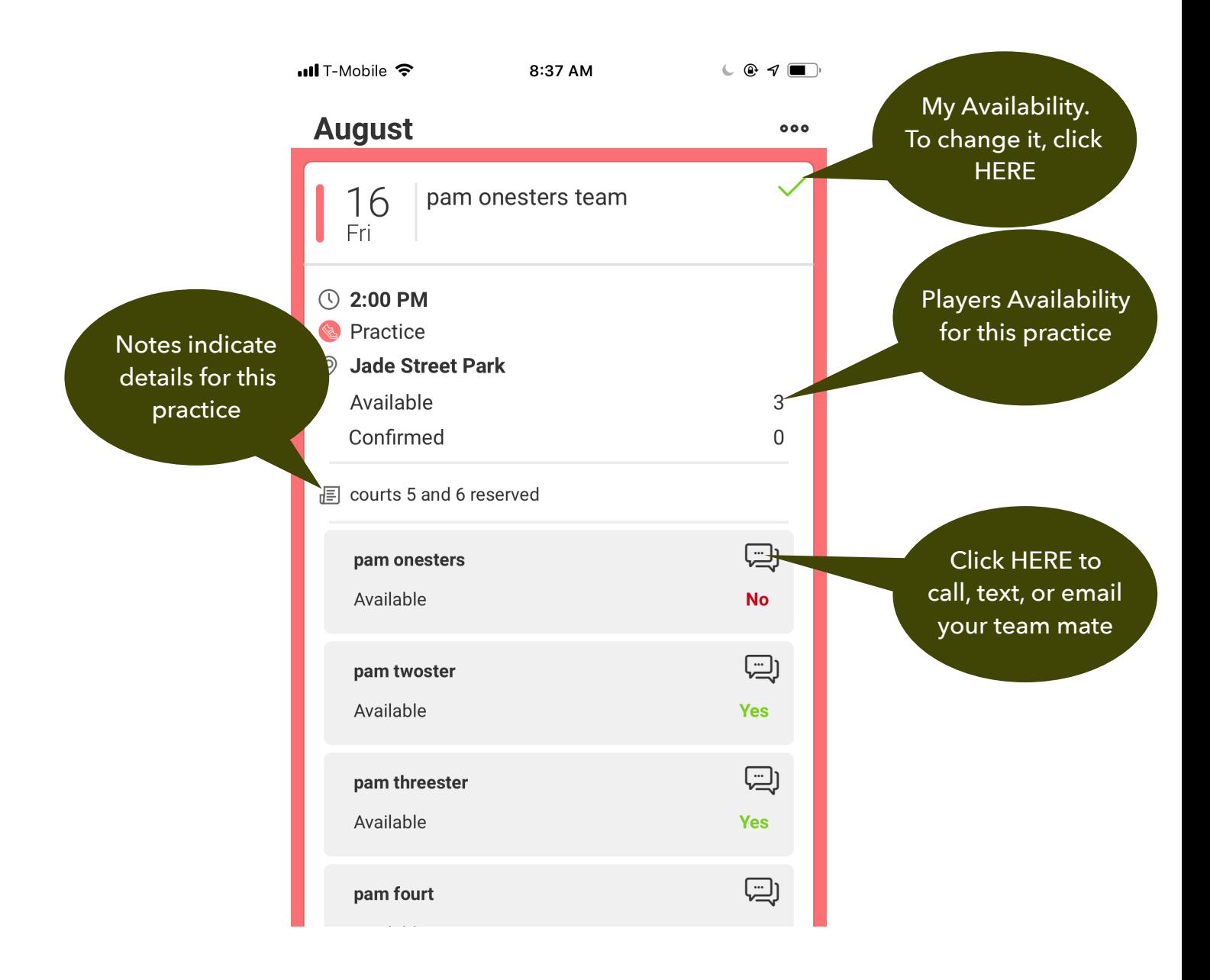